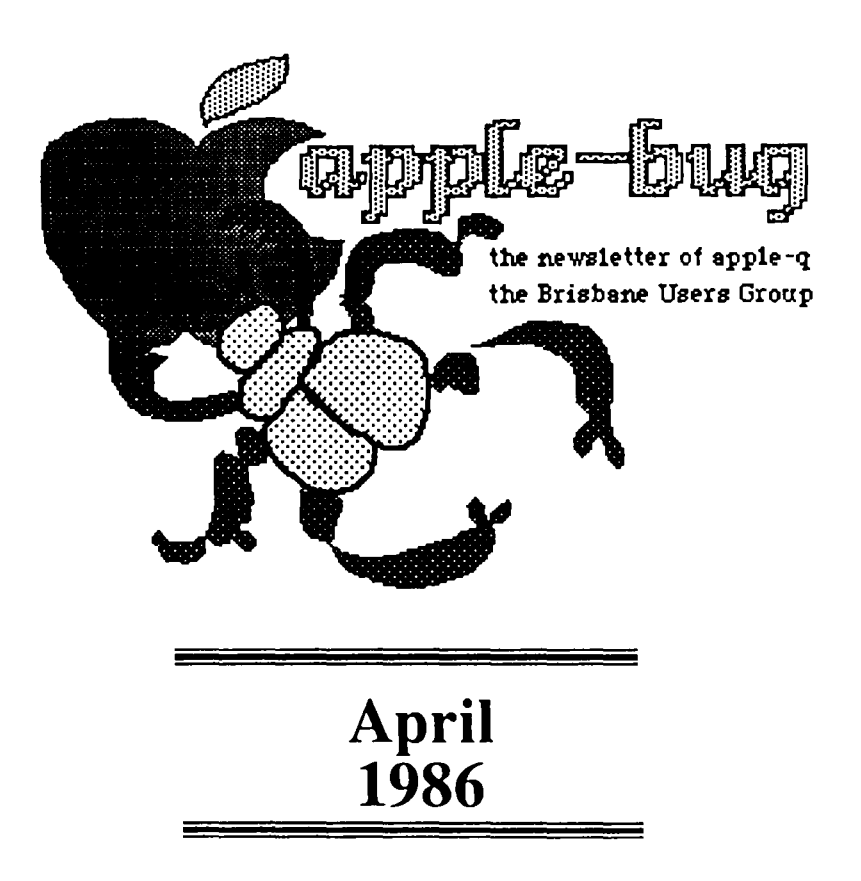

### **In this issue:**

Special Rush Issue - wer'e late again!

Mostly Tips & Techniques

Pending Book Review

### **CREDITS**

Peter Pegg Peter Newland Graham Hannam Mac Write Laser Writer Hooper Education Centre

Editor at large Editing in a Rush Assistant Rush word processing Printing and so on printing and distribution

APPLE  $\parallel$ ,  $\parallel$   $\&$   $\parallel$   $\&$   $\parallel$  the reason for it all! and Apple ///, Lisa, Macintosh and Macintosh Plus too!

Published by Apple-Q, the Brisbane Users Group P.O. Box 721, South Brisbane, Qld 4101 Australia Registered by Australia Post- Publication No. OBG 3485

### **Apr 86**

### **Editorial**

### **Peter J. Pegg**

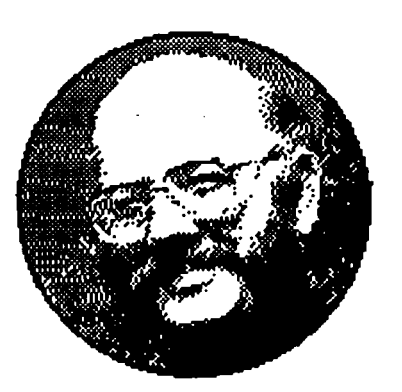

First, special thanks to Peter Newland and Graham Hannam who are making sure that a newsletter is produced. I am finding that other matters which must, of necessity, be given the highest priority are leaving me little time for the normally enjoyable task of preparing apple-bug.

Recent news items show Apple Computer Inc. to be not only alive and well, but also flourishing with record earnings in the last quarter. The Macintosh has recently been enhanced as the Macintosh Plus, and a considerable amount of speculation is appearing in computer journals over the expanded future of the Apple II series. Some reports suggest that the II series will receive a SCSI port, and that the Macintosh and the II will one day share the same peripherals; other articles strongly suggest that future Apple lis will have a Macintosh style interface. Obviously it is not yet possible to confirm these speculations, but they do seem to presage some very exciting developments. One message that does seem to be coming from Apple is that the II series is not dead yet, but has a glowing future. We all await this future with considerable interest if not outright enthusiasm.

### **What's when** ...

Sunday 20 April 1986 Open day at the Hooper Centre

Monday 21 April 1986 Committee meeting

Sunday 18 May 1986 Open day at the Hooper Centre

Monday 19 May 1986 Committee meeting

**apple-bug April 86** 

**1** 

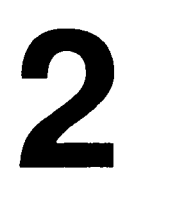

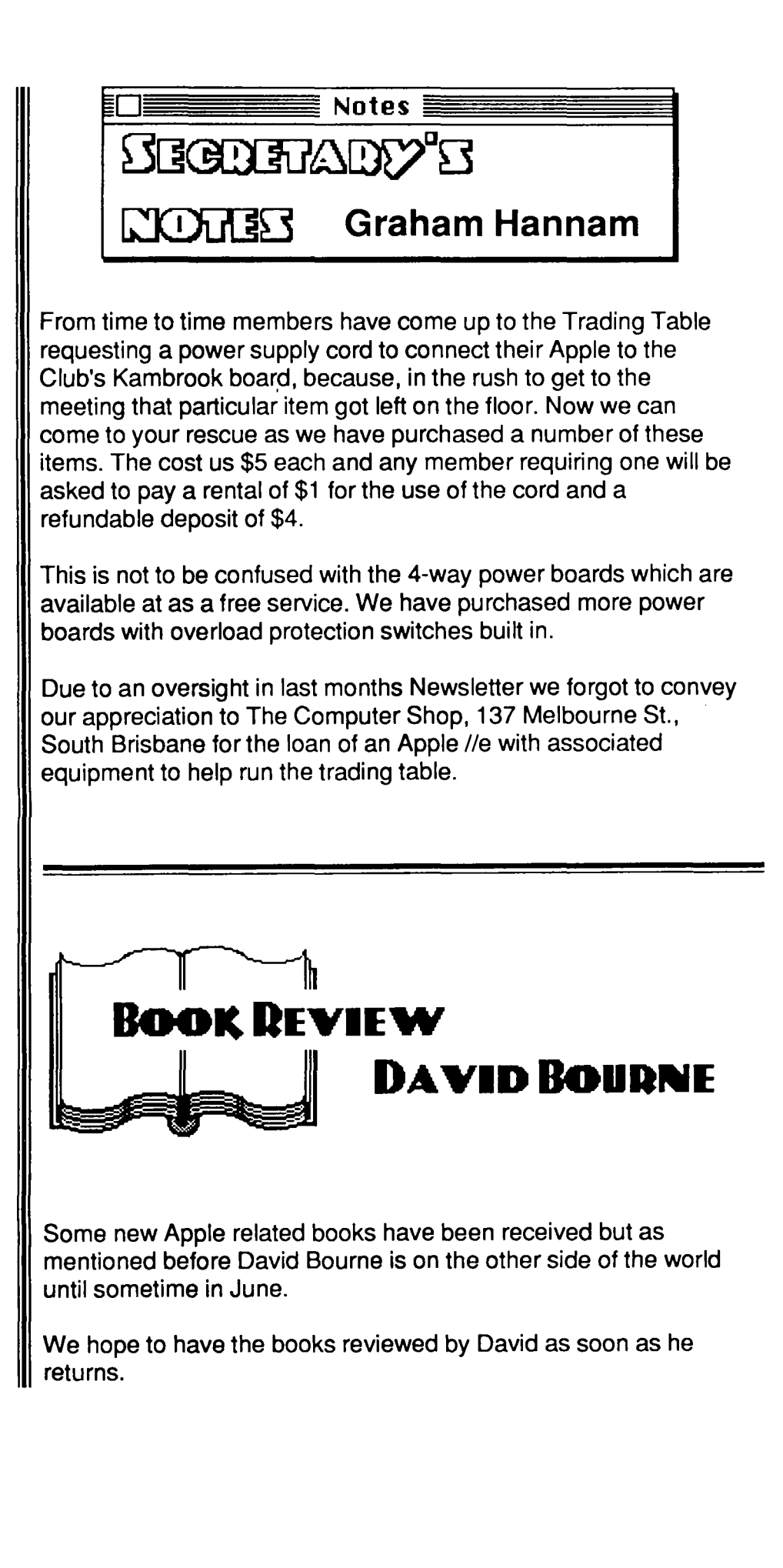

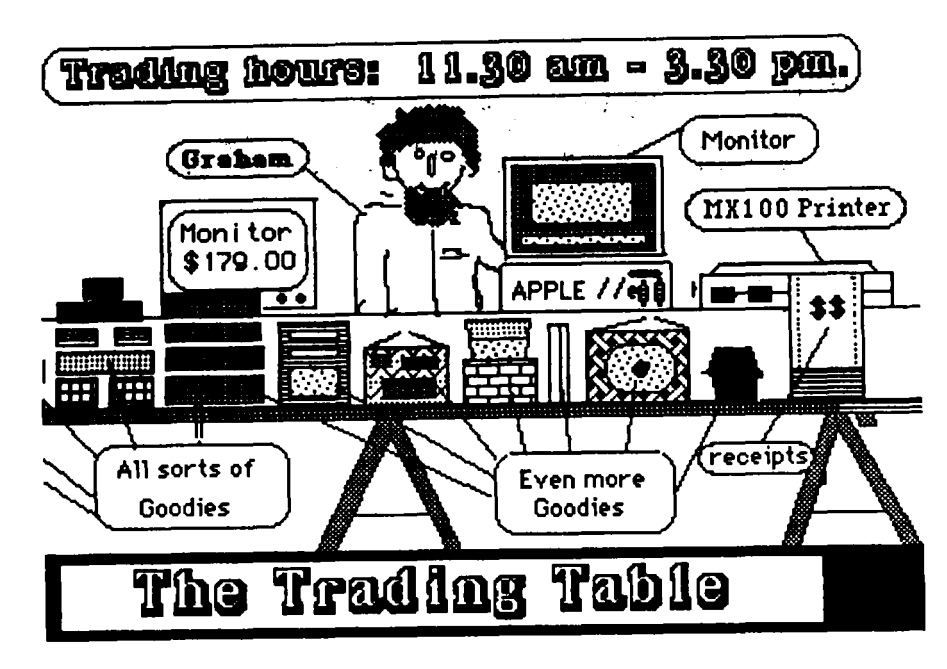

Due to unforeseen circumstances, the price of disks will rise considerably once our existing stocks are depleted. The Federal Government, in its wisdom, has imposed another tax on disks. The claim is that it is a mere 19% on the importers' costs, WHICH means more like 66% once it reaches the retail outlet. We have a reasonable stock at present, and our present selling price is less than our new cost price.

The Trading Table is the club's only means of raising funds, and we hope you will continue to suport the club in the future, as you have in the past.

Due to the continuing price changes, it has been an impossible task, trying to keep a price list up to date, and to publish it in Apple-Bug. All prices are confirmed only two days before the meetings, when the new stocks are purchased, so please bare with us. As you will see, many of the prices are unknown for the listed items, and therefore we cannot give a firm price.

If there is anything else you would like to see on the Trading It there is anything eise you would like to see on the frading<br>Tabl<mark>e, then please let us know and we will tr</mark>y and get it for you. We have simply run out of ideas as to what people would like to see on sale. We need your ideas.

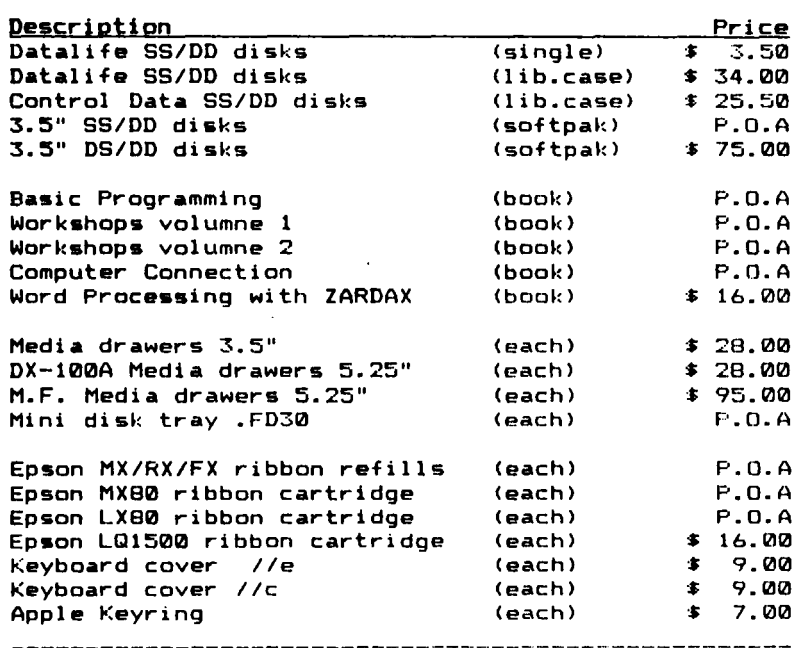

# $\overline{\mathcal{L}}$

apple-bug<br>April 86

 $\sim 10^{11}$ 

## FROM HE TECH NOTES

### <u>SECRET PASSWORD</u>

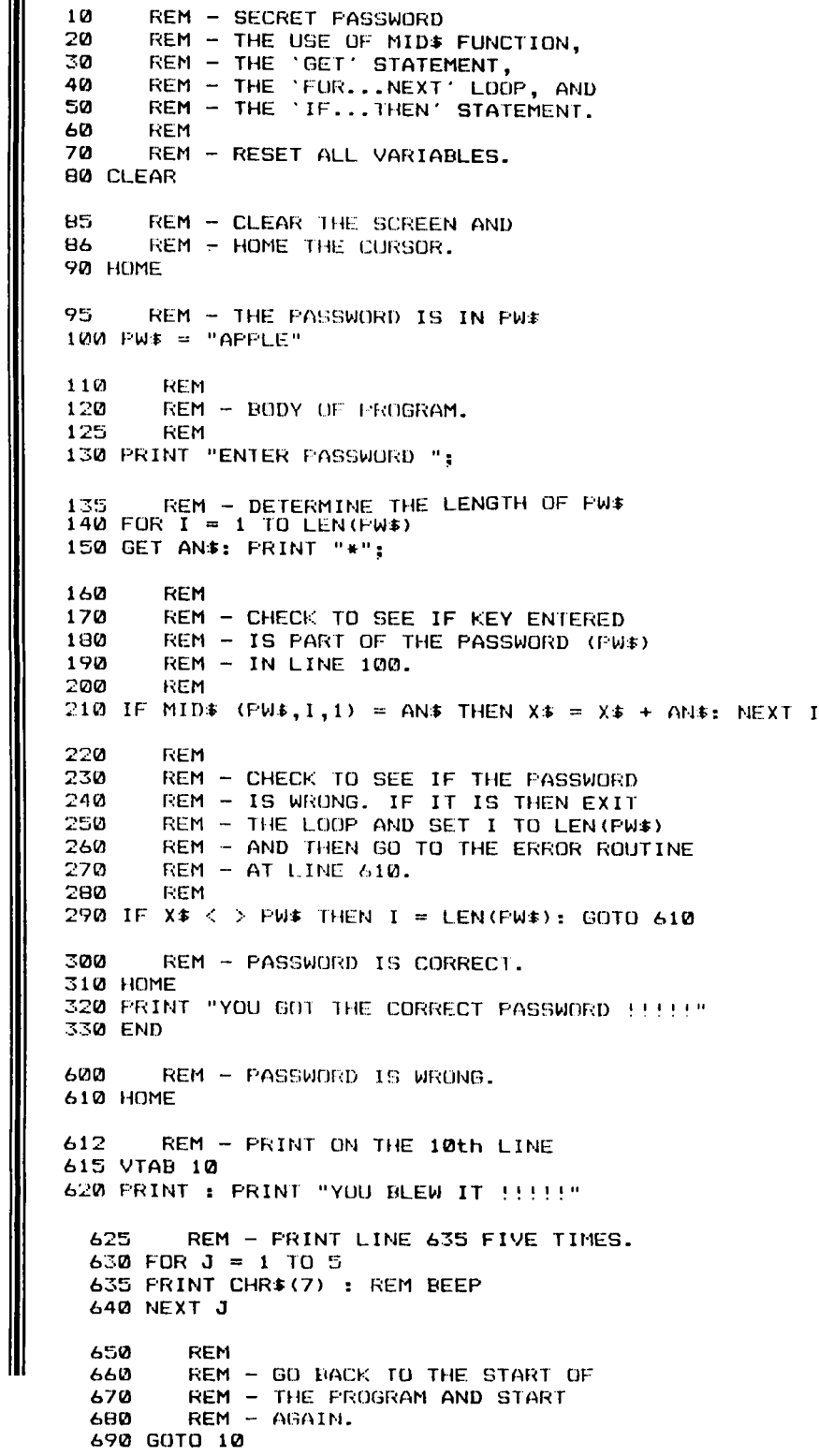

**CONNENTS:** 

This program will continue to run until you enter the correct password. The password is defined in line 100. If you wish to limit the number of<br>attempts at the password, then insert the following FOR...NEXT loop at lines 82 and  $690$   $i -$ 

82 FOR  $K = 1$  TO 5 690 NEXT K

 $\langle \rangle$ means: DOES NOT EQUAL. HOME means: CLEAR SCREEN and place the CURSOR in the top left hand corner of the screen.

means: CLEAR ALL VARIABLES so that they equal nothing. **CLEAR** means: END of program. **FND** 

- **GET** means: Single key input. The RETURN key is not needed. means: Assign a value to a variable. LET  $A = 35$ . You do not need the LET command, so do not use it, as it takes up extra LET room in memory. LET  $A = 35$  is the same as  $A = 35$  in most computer languages. LET A\$ = "COMPUTER" is the same as. A\* = "COMPUTER".
- **REM** means: REMark. This is used to aid the programmer and not the program. The program will ignore the REM statement and everything that follows it in the same line. Get into the habit of using REM statements when writing a program.
- means: LENgth. LEN(PW\$) will show the LENgth of the string<br>PW\$. If PW\$ = "APPLE" then the LENgth of PW\$ is 5 (the 5 LEN characters within the quotes).

### **FORMULA PASSWORD**

REM - FORMULA PASSWORD 10 20 **REM**  $REM - RN = RANDOM KEY FOR$ **TO** REM - FORMULA: RN + 4 - 2 40 REM - $\cdot \cdot \cdot \cdot$  RN  $\cdot \cdot \cdot$  CN - 2 50 6<sub>m</sub> **RFM** 70  $REM - RNs = FORMULA IN LINE 160$  $AA$ **REM** 90 HOME 100 CLEAR 110 REM - GENERATE A RANDOM  $120$ REM - WHOLE NUMBER 1-9 130 RN = INT (RND (1) \* 9) + 1  $140$ REM - SET FORMULA VARIABLES 150 CN =  $41CD = RN - 1$ 160 REM - SET PRINT POSITION 170 VTAB 6: HTAB 16 180 REM - CALCULATE THE ANSWER 185 REM - AND CONVERT RN TO A REM - STRING VARIABLE 190 200 RN\$ = STR\$ (RN + CN - 2)  $210$ REM - GENERATE AND DISPLAY REM - THE FORMULA KEY ALONG 220 REM - WITH SOME FALSE ONES 225 230 FOR C = 1 TO CN:CD = CD + 1: PRINT CD; "-";: NEXT C:<br>PRINT CHR\$ (8); " "

# **6**

 $240$  REM - ERAISE LINE 10 AND<br> $250$  REM - SET HTAB REM - SET HTAB  $260$  VTAB 10: CALL - 868: HTAB 8 270 PRINT "ENTER PASSWORD "; 28111 REM - SETUP LOOP TO ENTER 29111 REM - PASSWORD  $300$  FOR  $I = 1$  TO LEN  $(RN*)$ 310 REM - ENTER PASSWORD AND PRINT 320 REM – A SPACE AND A BACKSPACE<br>330 GET AN‡: PRINT " "; CHR‡ (8);<br>. 340 REM - IF THE ENTRY IS CORRECT<br>350 REM - GO BACK AND GET THE NEXT 350 REM - GO BACK AND GET THE NEXT<br>360 REM - CHARACTER REM - CHARACTER 370 IF MID\$  $(RN\text{$\ast$},1,1) = AN\text{$\ast$}$  THEN  $X\text{$\ast$} = X\text{$\ast$} + AN\text{$\ast$}: NEXT$  I 380 REM - IF THE PASSWORD IS 390 REM - CORRECT, THEN CONTINUE 400 REM - PROGRAM 410 IF  $X* = RN*$  THEN PRINT: GOTO 500 420 REM - GO BACK TO LINE 90 430 GOTO 90 440 END 500 VTAB 22: HTAB 8 510 PRINT "CORRECT CALCULATION"

#### COMMENTS:

I know that password programs are a dime a dozen, but here is one with  $\alpha$ difference. The formula in this program can be changed in several ways. You can change the calculation, and you can change the random key. You need remember only the formula, and when the program displays the numbers, you<br>calculate the first number (RN \* CN - 2) and enter the answer. The additional numbers are only there to confuse anyone who would try to guess your password.

#### CHANGING PASSWORD

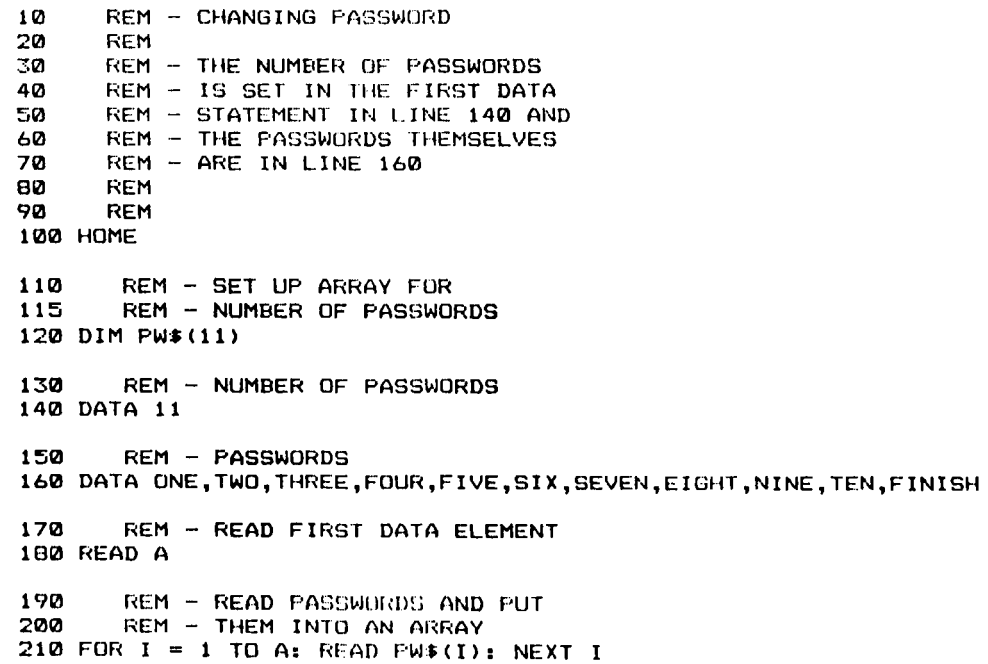

228 REH - ERAISE 10TH LINE 230 VTAB 101 CALL - 868 248 PRINT "ENTER PASSWORD "; 250 REH - NUMBER OF ATTEMPTS AT PASSWORD 2b8 FOR P • 1 TO A 270 REH - FIND LENGTH OF PASSWORD 280 FOR  $I = 1$  TO LEN (PW\$(P)) 290 REM - ENTER A CHARACTER AND PRINT \* 300 GET ANS: PRINT "\*"; 310 REM - IF CHARACTER IS CORRECT<br>320 REM - GO BACK AND GET THE 320 REM - GO BACK AND GET THE<br>325 REM - NEXT CHARACTER REM - NEXT CHARACTER 330 IF MID\$  $(PW*(P), I, 1) = AN*$  THEN  $X* = X* + AN*$ : NEXT I 340 REM - IF CHARACTER IS WRONG, EXIT LOOP<br>350 REM - AND GO TO FRROR ROUTINE REM - AND GO TO ERROR ROUTINE 360 IF  $x * \leftarrow > Pws(P)$  THEN I = LEN  $(Pws(P))$ : GOTO 5020 370 REM - PASSWORD IS CORRECT<br>374 REM - RESET P AND EXIT LO REM - RESET P AND EXIT LOOP  $J76 P = A1$  NEXT P 380 PRINT : VTAB 20 390 PRINT "YOU GOT THE CORRECT PASSWORD" 395 REH - END PROGRAM 400 END  $5000$  REM - ERROR ROUTINE<br> $5010$  REM - SET X\$ TO NULL REM - SET X\$ TO NULL STRING  $5020 \times 4 =$  "": PRINT 5030 VTAB 20 5040 REM - GET NEXT DATA STATEMENT :50:50 READ BLt :5060 REH - PRINT TEXT, DAlA, AND BELL :511170 PRINT "YOU HAVE BLOWN YOUr< ";BLS:" ATTEMPT";CHIU <7> :5080 REM - PAUSE ROUTINE 5090 FOR F = 1 TO 1000: NEXT F 5100 REM - CLEAR FROM 10TH LINE TO<br>5105 REM - BOTTOM RIGHT HAND CORNER REM - BOTTOM RIGHT HAND CORNER OF SCREEN 5110 VTAB 10: CALL - 958: HTAB 16 :512~ REH - GO BACK AND ATTEMPT NEW PASSWORD 5130 NEXT P<br>5145 REM REM - DATA FOR BL\$ :51:50 DATA 19T,2ND,3RD,4TH,5TH,bTH,7TH,8TH,9TH,l111TH,LAST COMMENTS: This program has many passwords. If you make a mistake entering the password, then the password changes, and you can try again. Now you need tn remember a whole list of passwords, and their correct order. PAUSE ROUTINES Any one of these routines can be inserted where you want a program to pause.

100 PRINT "PRESS ANY KEY TO CONTINUE ";: GET AN\$: PRINT

100 INPUT "PRESS RETURN TO CONTINUE ": AN\$

**apple-bug April 86** 

**7** 

# **10**

dan"t know about you guys but I am always looking far some new trick far my programs. I have been trick for my programs. I have been reading the manuals and<br>magazines and generaly picking the brains of other computerist TIPS & TECHNIQUES' and here are a few for your perusal: reading the manuals and old<br>brains of other computerists for for

PEEKs POKEs & CALLs

 $CALL -155$  $CALL -151$ POKE 44033,16  $POKE 2049,1$ PEEK<218> + PEEK<219) \* 256  $X = PEEK (-16287)$  $X = PEEK(-16286)$  $X = PEEK(222)$  $X = PEEK(37)$ position  $100 \text{ X} = \text{PEEK}(-16384)$ 110 POKE -16368,0 CALL -958 POKE 32,L POKE 33,W POKE 34,T POKE 35,B CALL 65200<br>CALL -1998 enter monitor: no bell enter monitor; with bell prevent <CATALOG> LIST protection: 1st line continually listed line number where ERROR occurs read push button on PDL # 0: IF  $X > 127$  THEN button pressed  $read$  push button on PDL  $# 1:$ IF  $X > 127$  THEN button pressed looks at ERROR code page 136. REFERENCE MANUAL reads. the current vertical of cursor: POKE 37,X read keyboard strobe: IF  $X > 127$  THEN key pressed reset keyboard strobe clear from cursor to bottom of screen set left margin  $t = 1$  to 39  $\frac{1}{2}$  set right margin :  $W = 1$  to 39 set top margin  $: T = 1$  to 23 set bottom margin:  $B = 1$  to 24 NE<sup>U</sup>

fill screen with INVERSE@ reconnect DOS

RECOVER (from disaster)

CALL 1002

Have you ever deleted a program by typing NEW or INT accidentally? It happens to the best of us at the most inconvenient times. Here is a good little machine language program that will restore it for you. To use it, BRUN RECOVER from your disk directly after your accident. When you type LIST your old program will be back again.

NOTES:

- 1> Only APPLESOFT programs can be recovered.
- 2> If you typed INT you must type FP to return to APPLESOFT before BRUNing RECOVER.
- 3) To execute the program just BRUN RECOVER or BLOAD RECOVER and CALL 768.

0300- A2 00 86 06 A2 08 86 07 0308- A0 05 B1 06 C8 D0 02 E6 0310- 07 C9 00 D0 F5 8D 00 08 0318- 8C 01 08 A6 07 8E 02 08 0320- A2 02 D0 02 A2 03 B1 06 0328- C8 D0 02 E6 07 C9 00 D0 **0330-** F3 CA Dill F2 84 69 84 AF 0338- A6 07 86 6A 86 80 60

BSAVE RECOVER, A\$300, L\$3E